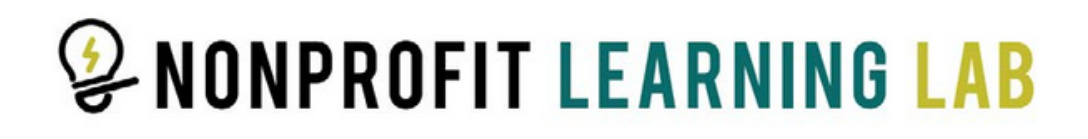

# **How to Register for Nonprofit Learning Lab Workshops**

**Log into your portal. Step 1**

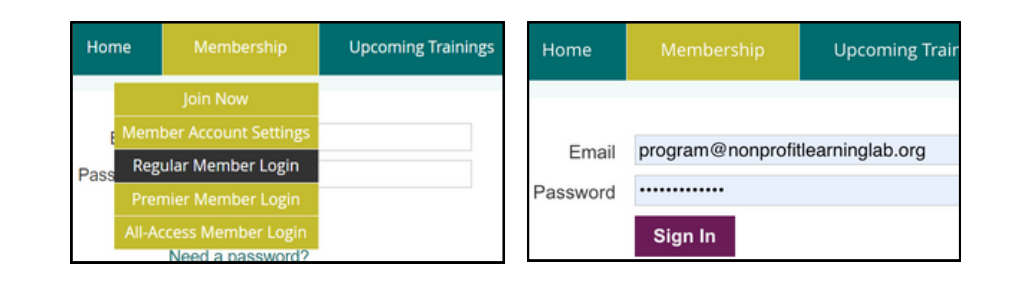

## **Step 2**

**Scroll to "Upcoming Live Virtual Trainings". Copy the discount code. Select "Register".**

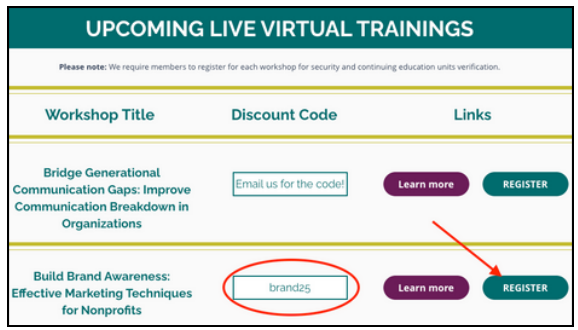

## **Step 3**

**Complete your information.**

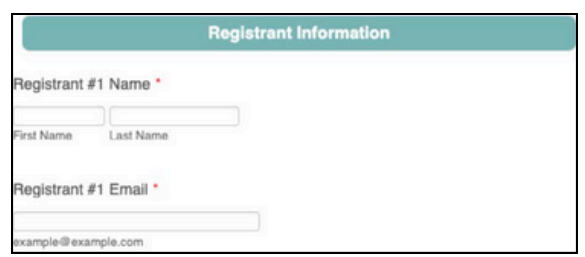

#### **Step 4**

**Input the code and select "Apply".**

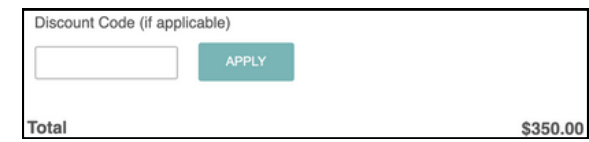

#### **You will receive a confirmation email after submission.**

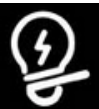